# **ПОЛУЧЕНИЕ ДАННЫХ ЛЮКСМЕТРА CEM DT-1309 В LABVIEW**

В. С. Попов $^1$ , Х. Дженгиз (Heybetullah Cengiz) $^2$ , В. В. Девятков $^3$ 

*Кафедра «Информационные системы и телекоммуникации» МГТУ им. Н. Э. Баумана (аспирант, ассистент)*

*В статье рассмотрены виртуальные приборы, реализующие получение данных люксметра CEM DT-1309, особенности получения, интерпретации данных люксметра и возможности по построению графиков освещённости.*

*Ключевые слова: люксметр CEM DT-1309, освещённость, график освещённости, LabVIEW, VISA*

#### **1. Постановка задачи**

Первоочередной задачей разработанных виртуальных приборов является получение данных освещённости люксметра CEM DT-1309. Необходимость создания данных виртуальных приборов была продиктована несколькими причинами. Во-первых, графики освещённости в зависимости от времени отображались некорректно программой, поставлявшейся с люксметром (рис. 1). Некорректное отображение графиков возникало при изменении измеряемого диапазона освещённости. Во-вторых, возникла потребность в создании целостного решения, в котором данные, полученные с веб-камеры, были бы привязаны по времени к фиксируемой освещённости.

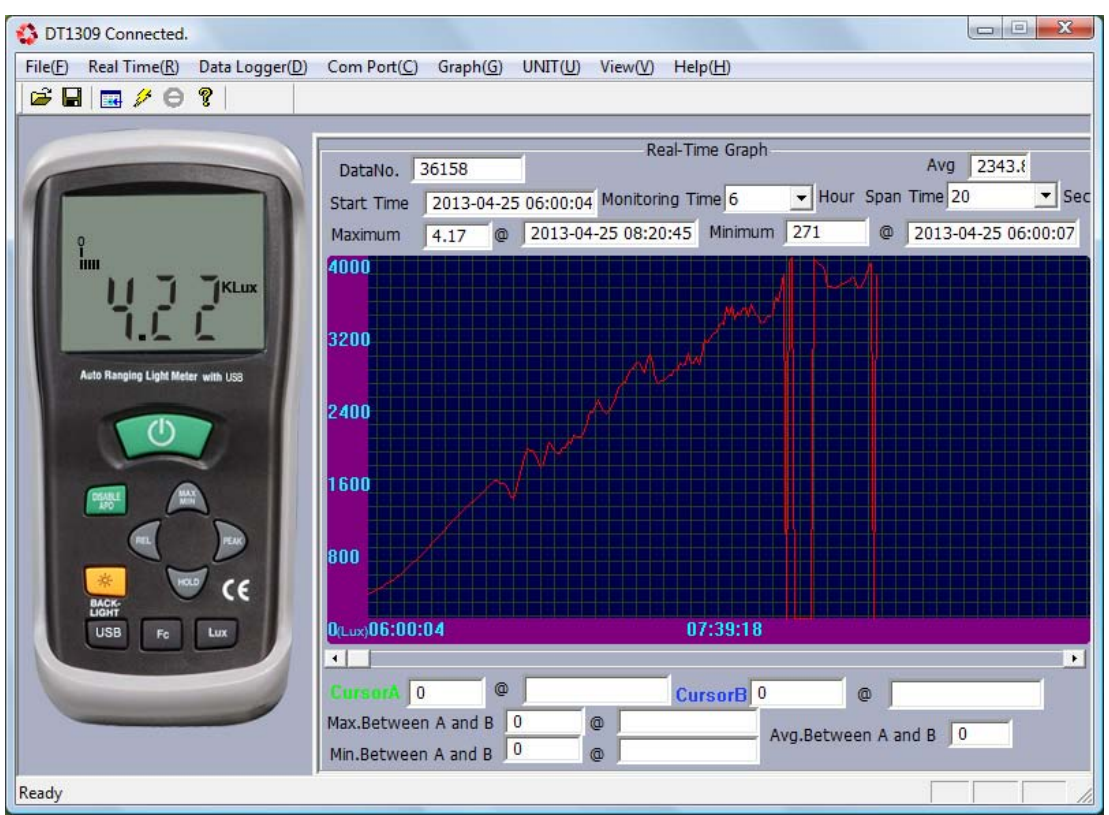

Рис. 1. Некорректное построение графиков программой, поставлявшейся с люксметром.

#### **2. ВУЗ, кафедра или предприятие, на котором внедрено решение** Решение внедрено в МГТУ им. Н. Э. Баумана, на кафедре «Информационные системы и телекоммуникации».

# **3. Описание решения**

#### **a. Некоторые характеристики люксметра CEM DT-1309**

Частота дискретизации – 1,5 Гц.

Измеряемые диапазоны освещённости: 0-400 люкс, 400-4000 люкс, 4-40 килолюкс, 40-400 килолюкс. Люксметр соединяется с компьютером посредством интерфейса USB.

Измеряемые диапазоны освещённости и частота дискретизации – крайне важные характеристики, которые необходимо учитывать при написании программного обеспечения для люксметра: при смене диапазона освещённости изменяются отвечающие за диапазон байты строки, полученной от люксметра в результате запроса, а частота дискретизации необходима для вычисления минимального интервала времени между запросами.

# **b. Состав решения**

Решение состоит из следующих виртуальных приборов (табл. 1).

Табл. 1. Состав решения

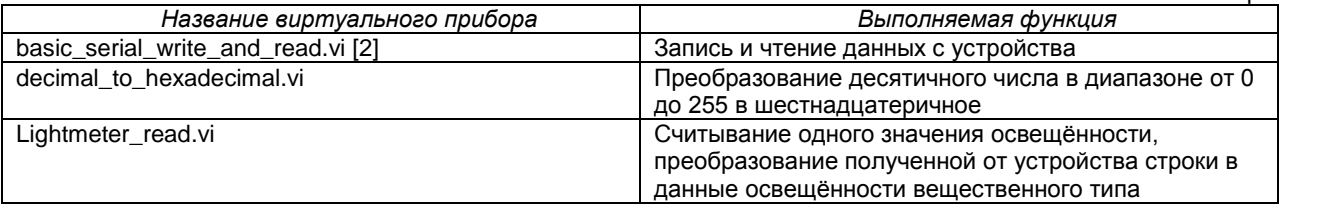

Виртуальные приборы basic serial write and read.vi и decimal to hexadecimal.vi используются виртуальным прибором Lightmeter read.vi. Виртуальный прибор Lightmeter read.vi, в свою очередь, используется в прочих виртуальных приборах, разработанных для многократного получения информации об освещённости (т.е. получения информации об освещённости в зависимости от времени), для построения графиков, а также в целях экспорта данных освещённости в файл.

## **c. Виртуальные приборы описываемого решения**

Виртуальный прибор basic serial write and read.vi (рис. 2) использует программную архитектуру Virtual Instrument Software Architecture для осуществления запросов к устройству. Данный виртуальный прибор можно загрузить с сайта National Instruments по адресу http://www.ni.com/example/27669/en/.

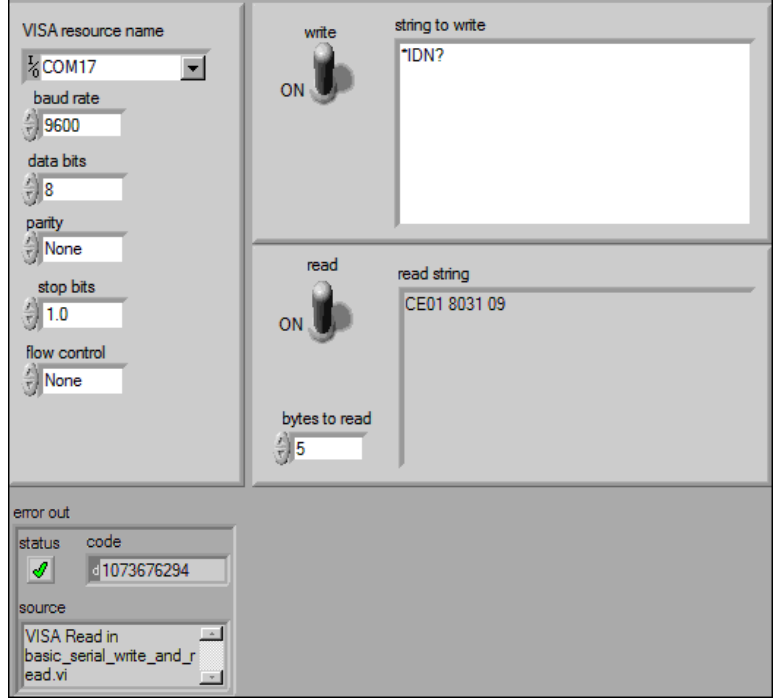

Рис. 2. Лицевая панель виртуального прибора basic serial write and read.vi с настройками для люксметра CEM DT-1309 (слева), строкой для записи (string to write), куда записан запрос, и считанной с устройства строкой (read string).

Виртуальный прибор decimal to hexadecimal.vi преобразует десятичное число (Decimal Number) в диапазоне от 0 до 255 в число шестнадцатеричное (Hexadecimal Number) (рис. 3). Выбор диапазона обусловлен необходимостью посимвольного преобразования полученной от люксметра строки. В то время как десятичное число представлено в формате U8 (беззнаковое целое, один байт), шестнадцатеричное число представлено в виде строки ввиду использования в качестве цифр символов от A до F. Алгоритм преобразования опирается на функцию Quotient & Remainder, т.е. на осуществление целочисленного деления и получение остатка от целочисленного деления.

Значение Decimal Number подаётся на целочисленный сдвиговый регистр структуры While Loop. Каждую итерацию структуры значение данного сдвигового регистра делится функцией Quotient & Remainder на 16; частное от целочисленного деления поступает в целочисленный сдвиговый регистр, а остаток – на вход структуры Case Structure, в которой каждому возможному остатку сопоставлен символ: так, символ «0» сопоставлен нулевому остатку, а символ «F» – остатку, равному 15. Данная структура Case Structure имеет всего 16 вариантов – по количеству знаков, используемых в шестнадцатеричной системе счисления. С помощью строкового сдвигового регистра и функции Concatenate Strings каждую итерацию осуществляется конкатенация полученного в структуре Case шестнадцатеричного символа с символами, полученными на предыдущих итерациях; в случае первой итерации осуществляется конкатенация символа с пустой строкой. Результат конкатенации записывается в строковой сдвиговый регистр. Цикл останавливается, если частное, возвращённое функцией Quotient & Remainder, равно нулю.

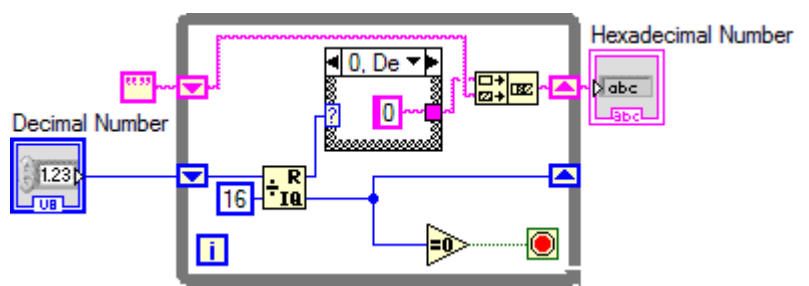

Рис. 3. Блок-диаграмма виртуального прибора decimal to hexadecimal.vi.

Виртуальный прибор Lightmeter read.vi (рис. 4, 5) осуществляет чтение данных люксметра и их преобразование в вещественное значение освещённости, выраженное в люксах. Для корректной работы данного виртуального прибора необходима установка драйвера Silicon Laboratories CP210x USB to UART Bridge (была использована версия драйвера 5.4.24), а также соблюдение инструкций по подключению люксметра к компьютеру для передачи данных. При некорректной установке драйвера или в случае его отсутствия, равно как и при наличии других проблем, виртуальный прибор возвращает сообщение об ошибке «Люксметр находится в недопустимом состоянии» с кодом ошибки 1.

Виртуальный прибор Lightmeter read.vi в качестве входного значения получает имя ресурса VISA люксметра, например, COM17. Важно заметить, что имя ресурса для люксметра DT-1309 может отличаться. Выходными значениями являются освещённость, выраженная в люксах, и кластер ошибки.

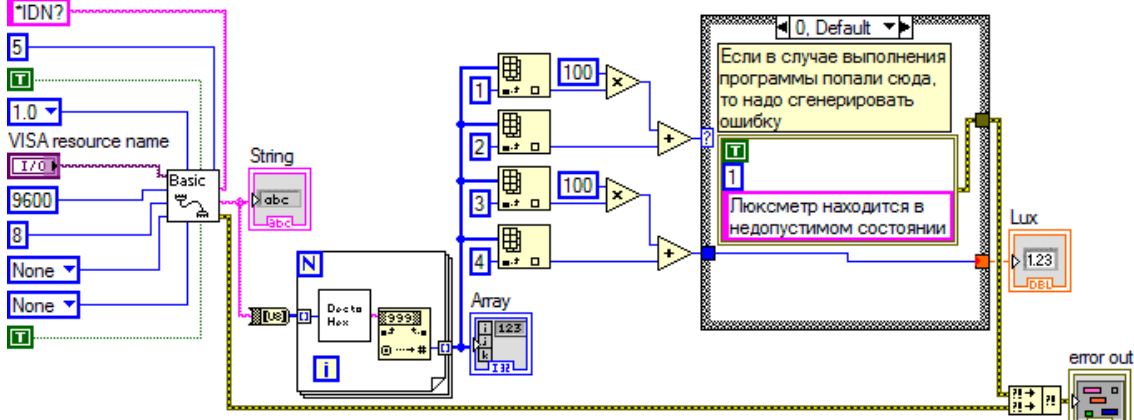

Рис. 4. Блок-диаграмма виртуального прибора Lightmeter\_read.vi

Виртуальный прибор Lightmeter read.vi осуществляет процедуру чтения данных освещённости, используя basic serial write and read.vi. Для считывания данных с люксметра используется команда спецификации SCPI (Standart Commands for Programmable Instruments) «\*IDN?» [3]. Данные освещённости считываются в виде строки String, причём индикатор String настроен на режим отображения Hex Display.

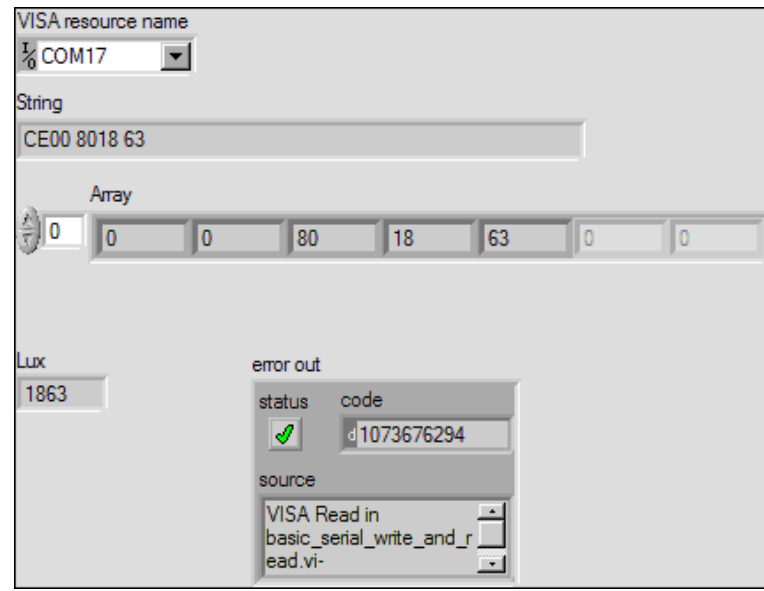

Рис. 5. Лицевая панель виртуального прибора Lightmeter read.vi.

Для дальнейшей обработки строка String преобразуется в массив чисел формата U8. В структуре For Loop каждый элемент массива преобразуется в шестнадцатеричное число с помощью виртуального прибора decimal to hexadecimal.vi, после чего полученное шестнадцатеричное число расценивается как десятичное и преобразуется функцией Decimal String To Number в тип I32 (32-битовое целое). Полученные десятичные числа типа 132 выводятся на лицевую панель виртуального прибора, в массив Array. Настолько странный и на первый взгляд неверный алгоритм является следствием нестандартной передачи данных со стороны люксметра. Примеры полученных от функции basic serial write and read.vi данных в виде шестнадцатеричного представления строки String и их верная интерпретация сведены в табл. 2. Обратите внимание, что десятичные данные освещённости записаны в полученной строке в виде символов, представленных шестнадцатеричными цифрами. Последние два символа строки (или же четыре шестнадцатеричные цифры) представляют собой непосредственно данные освещённости, второй и третий символы строки отвечают за измеряемый диапазон освещённости. Так, диапазон освещённости 0-400 люкс кодируется комбинацией «01 80», а диапазон 400-4000 - комбинацией «00 80». При дальнейшей обработке полученной информации виртуальный прибор Lightmeter read.vi использует все символы строки за исключением первого.

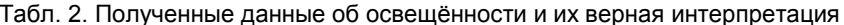

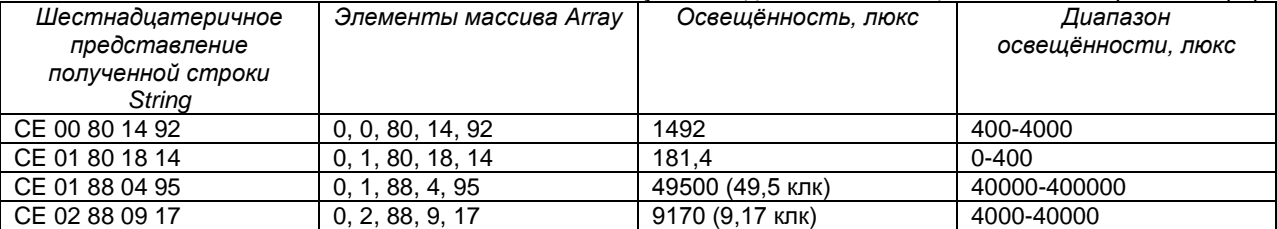

Второй и третий элементы массива Array, имеющие индексы 1 и 2 соответственно и являющиеся результатом преобразования второго и третьего символа строки, указывают на измеряемый диапазон освещённости. Значение элемента с индексом 1 умножается на 100 и складывается со значением элемента с индексом 2 (см. рис. 4). Таким образом, на входе selector terminal структуры Case Structure в случае принятия корректных данных освещённости в люксах от люксметра могут появиться следующие значения: 80 для диапазона 400-4000 люкс, 180 для диапазона 0-400 люкс, 188 для диапазона 40000-400000 люкс, 288 для диапазона 4000-40000 люкс. Нужно заметить, что операция умножения на 100 и последующего сложения не является самой эффективной в вычислительном плане, но более наглядна, чем простая операция сложения указанных выше элементов, результатом которой являются следующие значения: 80 для диапазона 400-4000 люкс, 81 для диапазона 0-400 люкс, 89 для диапазона 40000-400000 люкс, 90 для диапазона 4000-40000 люкс. В зависимости от значения, поданного на selector terminal структуры Case, значения двух последних элементов массива Array интерпретируются по-разному (рис. 6). Перед структурой Case значение предпоследнего элемента массива Array умножается на 100, после чего к полученному числу прибавляется значение последнего элемента массива Аггау; полученное число подаётся в структуру Case.

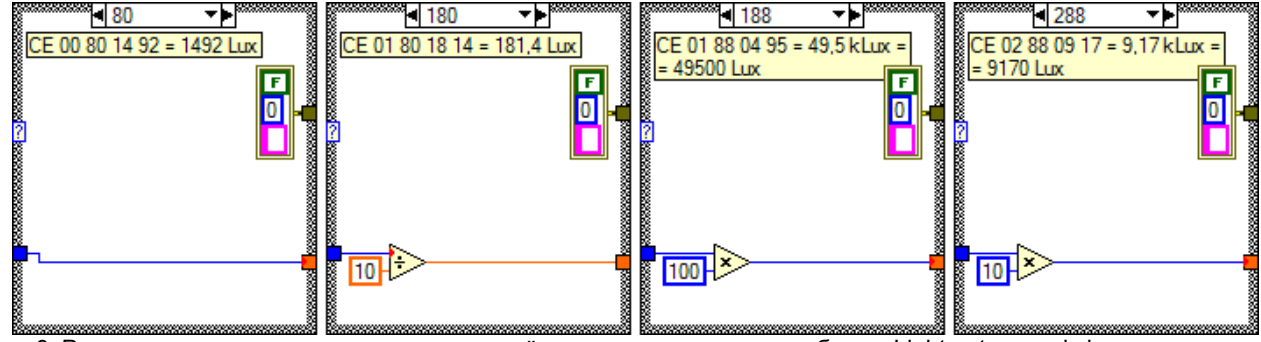

Рис. 6. Различная интерпретация данных освещённости виртуальным прибором Lightmeter read.vi в зависимости от диапазона работы люксметра.

Выходными значениями структуры Case являются вещественное число, являющееся считанным с прибора значением освещённости в люксах, и кластер ошибки.

#### **d. Построение графиков освещённости**

В случае использования виртуального прибора Lightmeter read.vi внутри структур For Loop или While Loop появляется возможность получения данных зависимости освещённости от времени. Пример графика усреднённой освещённости, построенного на закате в безоблачную погоду, представлен на рис. 7.

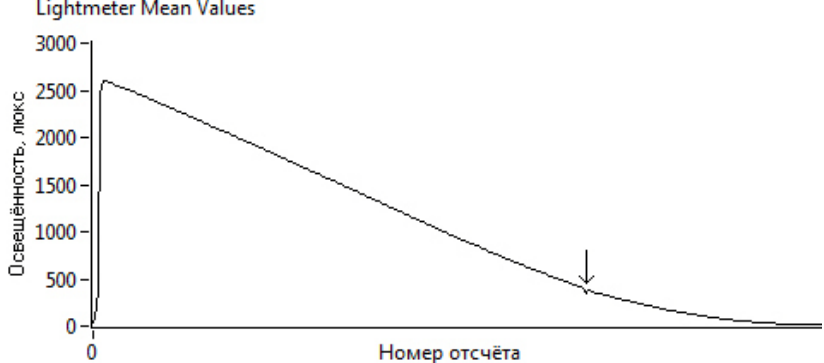

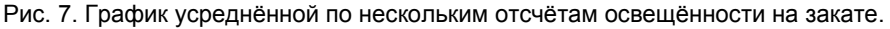

На приведённом графике усреднённой освещённости (см. рис. 7) в начале графика и в районе, указанном стрелкой, заметны нежелательные эффекты, вызванные началом передачи данных и сменой люксметром измеряемого диапазона освещённости соответственно. Во время изменения диапазона освещённости люксметр не фиксирует верные данные, отображая на своём дисплее надпись «OL». Однако, при построении графика (см. рис. 7) неверные данные, полученные при смене диапазона, усредняются наравне с правильными данными. Средством устранения вышеописанных нежелательных эффектов является контроль ошибки, возвращаемой виртуальным прибором получения данных освещённости Lightmeter read.vi. При этом возможно создание одномерного массива данных освещённости и одномерного массива номеров отсчёта; новые данные должны быть записаны в оба массива только в том случае, если ошибка не была сгенерирована виртуальным прибором Lightmeter\_read.vi. Из-за генерации ошибок при подобном подходе к хранению данных освещённости возникнет неопределённость значения освещённости для некоторых отсчётов в зоне изменения диапазона, поэтому данные обоих массивов без аппроксимации могут быть визуализированы при помощи индикатора XY Graph. В случае применения аппроксимации график освещённости может быть построен при помощи индикатора Waveform Graph.

#### **e. Достигнутые результаты**

Решение было использовано во время проведения исследований зависимости цвета кожи лица от освещённости и исследований зависимости статистических характеристик цветовых каналов фиксируемых вебкамерой изображений от освещённости сцены. В среде LabVIEW было создано программное обеспечение для одновременной фиксации изображения веб-камеры и освещённости, примеры полученных данных приведены в [1].

Разработанное программное обеспечение решило проблему построения графиков и получения корректных данных об освещённости.

#### **4. Используемое оборудование и программное обеспечение National Instruments**

Используемое программное обеспечение National Instruments – LabVIEW 2011. Используемое оборудование сторонних производителей – люксметр CEM DT-1309.

#### **5. Перспективы внедрения и развития решения – отрасли, названия предприятий и т.п.**

Следующим шагом развития решения является управление люксметром CEM DT-1309 из LabVIEW и реализация считывания данных освещённости, выраженных в единицах измерения FC. Возможности построения корректных графиков типа XYGraph, а также усреднённых и аппроксимированных графиков освещённости делают возможным коммерческое использование разработанного программного обеспечения.

## **6. Список литературы**

- [1]. Попов В. С., Дженгиз Х. Реализация выделения отдельных кадров из видеоданных и создание видео в среде LabVIEW // Молодежный научно-технический вестник. МГТУ им. Н. Э. Баумана. Электрон журн. 2014. №03. Режим доступа: http://sntbul.bmstu.ru/doc/716796.html (дата обращения 17.08.2014).
- [2]. Serial Communication Basic Serial Write and Read [Электронный ресурс] // National Instruments: Test, Measurement, and Embedded Systems, 2006. Режим доступа: http://www.ni.com/example/27669/en/ (дата обращения 16.08.2014).
- [3]. Standard Commands for Programmable Instruments (SCPI). Volume 1: Syntax and Style. Version 1999.0. SCPI Consortium, 1999. 819 p.

# **Light Meter CEM DT-1309 Data Acquisition with LabVIEW**

Vladislav S. Popov<sup>1</sup>, Heybetullah Cengiz<sup>2</sup>, Vladimir V. Devyatkov<sup>3</sup>

1. Information Systems and Telecommunications department of Bauman Moscow State Technical University

*Virtual instruments for light meter CEM DT-1309 data acquisition, light meter data acquisition and data interpretation features, features to build illuminance graphs are introduced in the article.*

*Keywords: light meter CEM DT-1309, illuminance, illuminance graph, LabVIEW, VISA*